*Guía de búsqueda de The biology of corporate survival*

# Ingresamos a la página de la universidad <https://principal.url.edu.gt/>

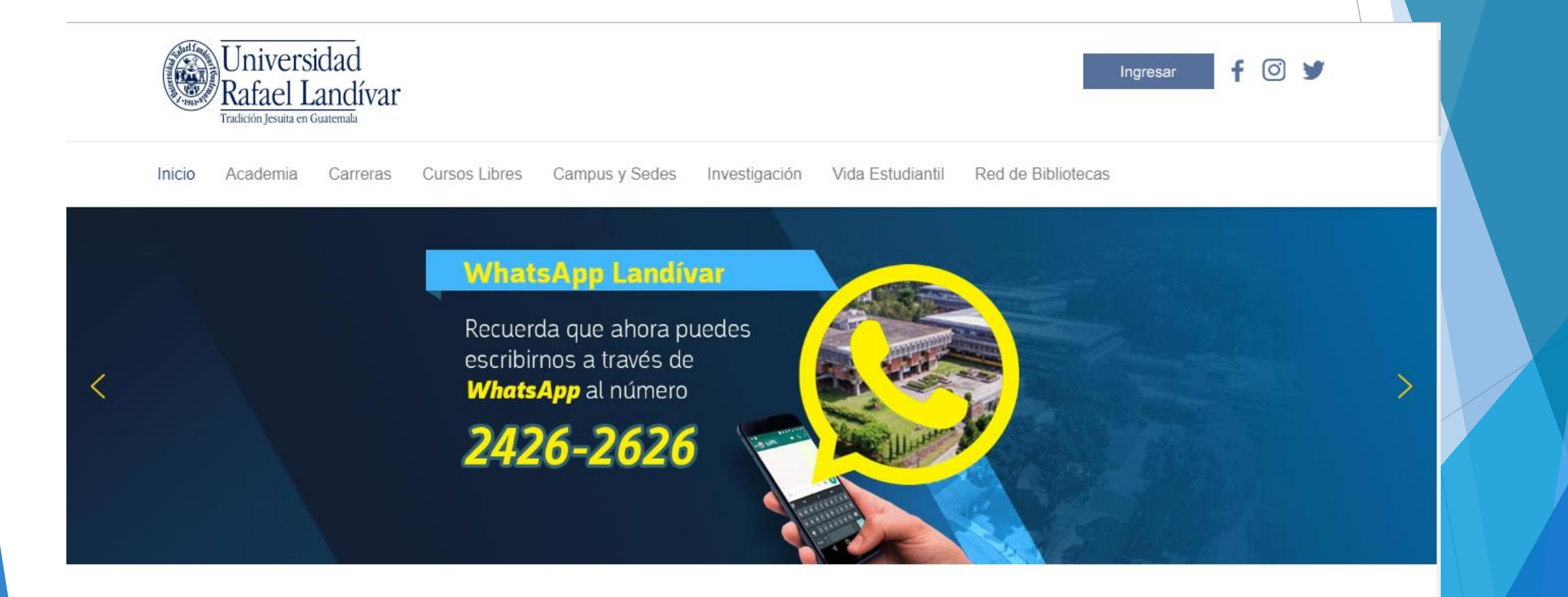

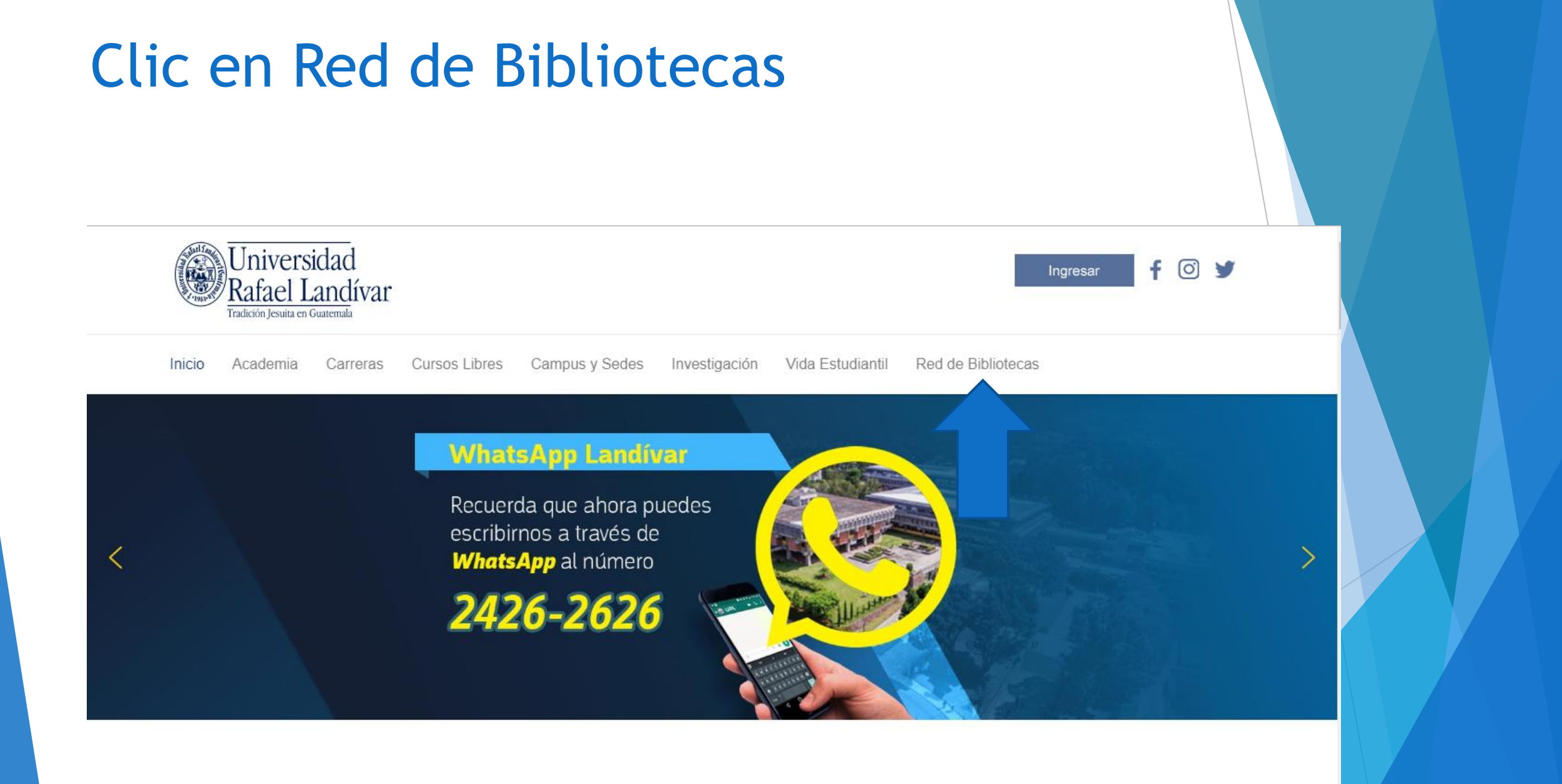

## **Buscamos EBSCO host y** luego damos clic

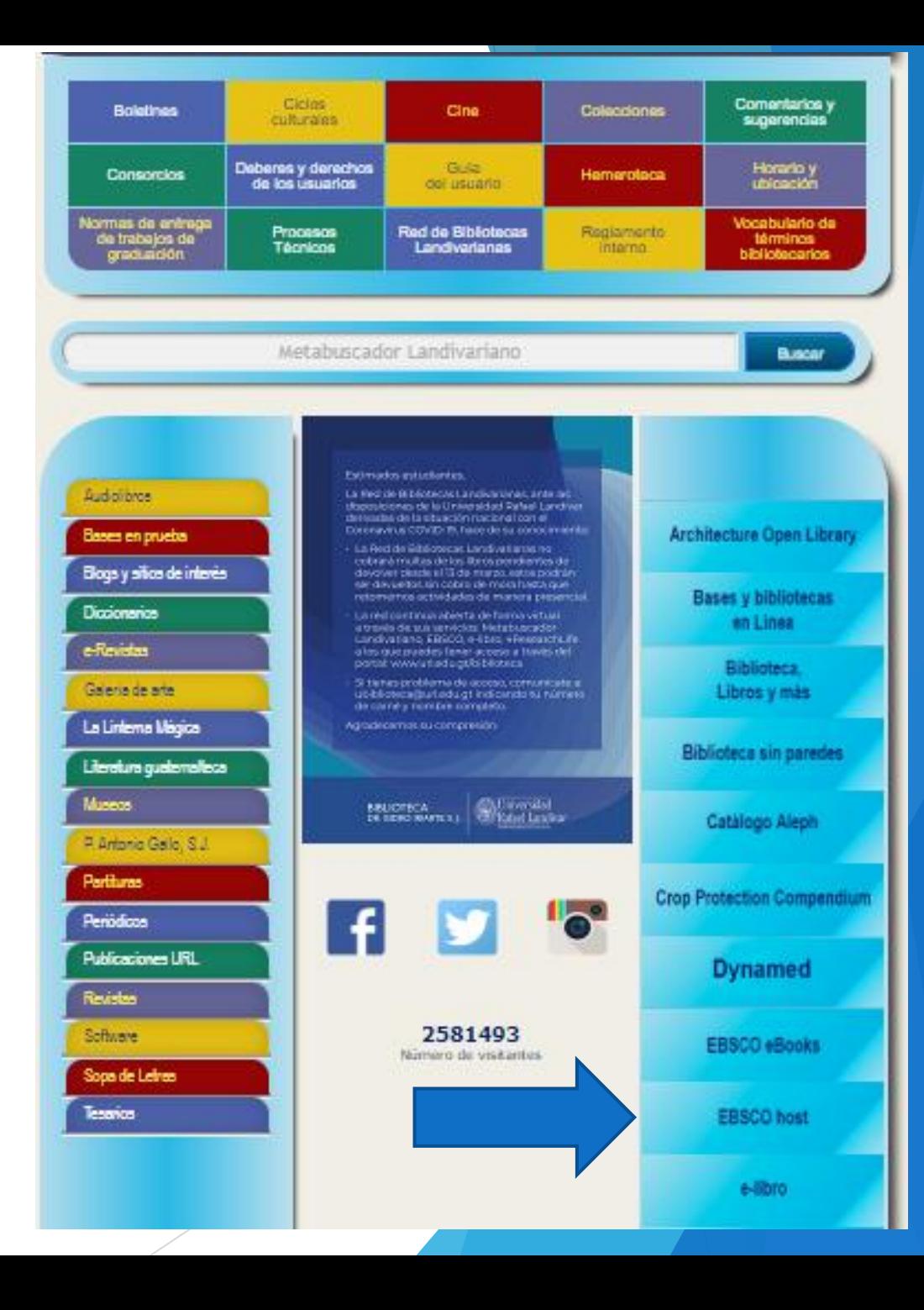

**RED DE BIBLIOTECAS (@) LANDIVARIANAS** 

#### **Centros de Recursos para el Aprendizaje y la Investigación**

Disponible únicamente en la red de computadoras de la Universidad Rafael Landivar, fuera de la red validarse con carné(estudiante), código(catedrático o personal administrativo).

Ingresamos el título de nuestro interés y luego damos clic en Buscar

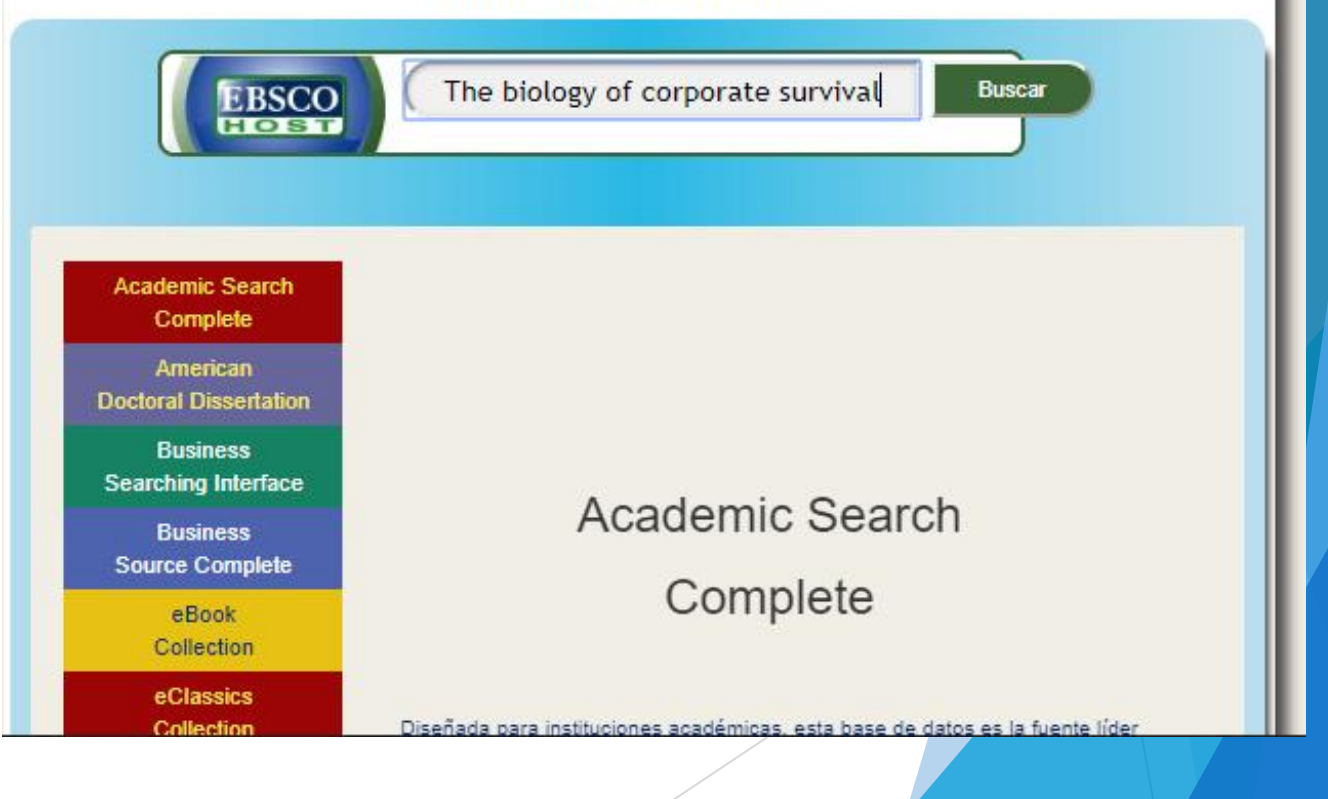

### Usamos el filtro por TI Título

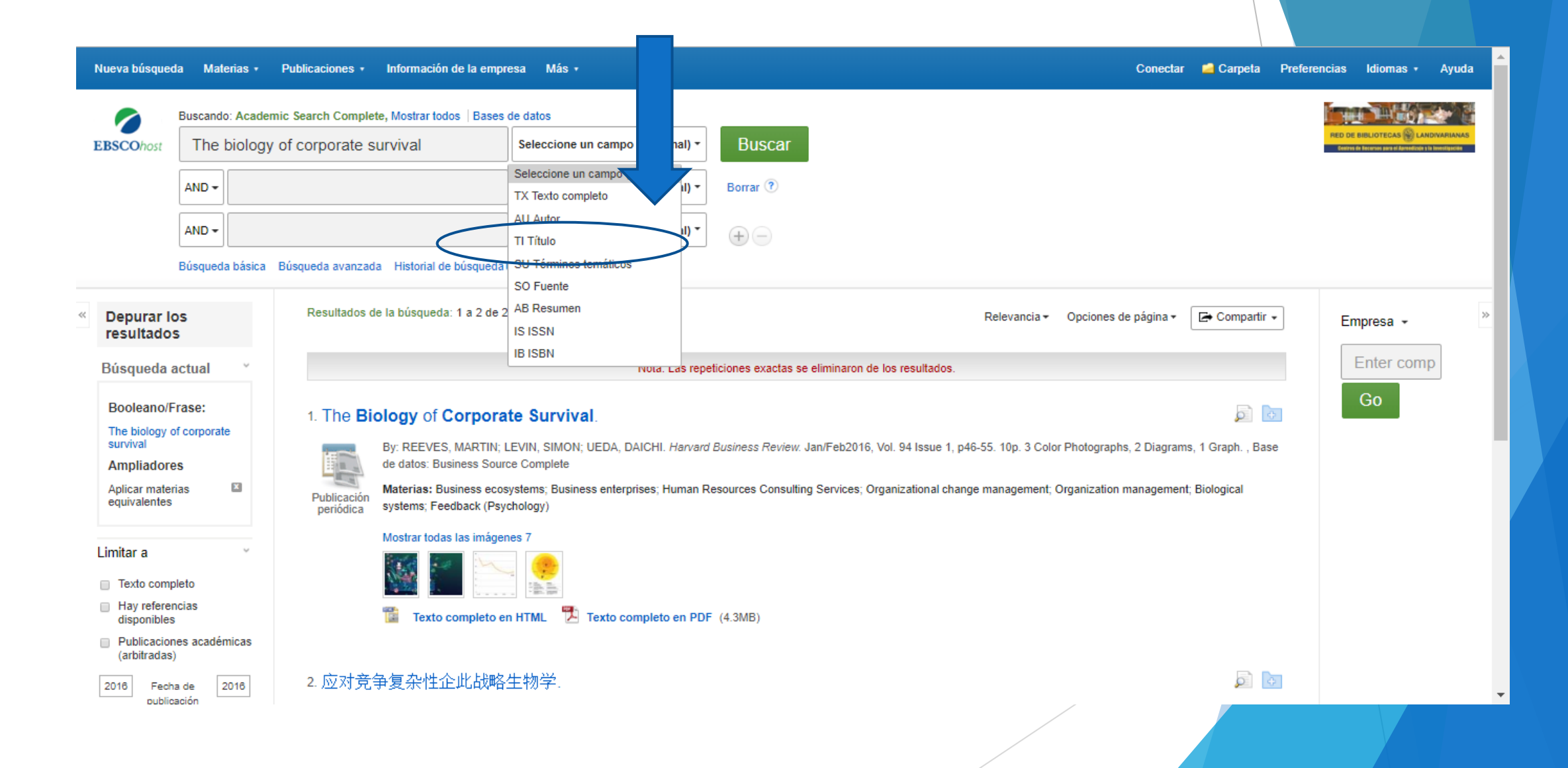

### Usamos filtro año de publicación en este caso será 2016

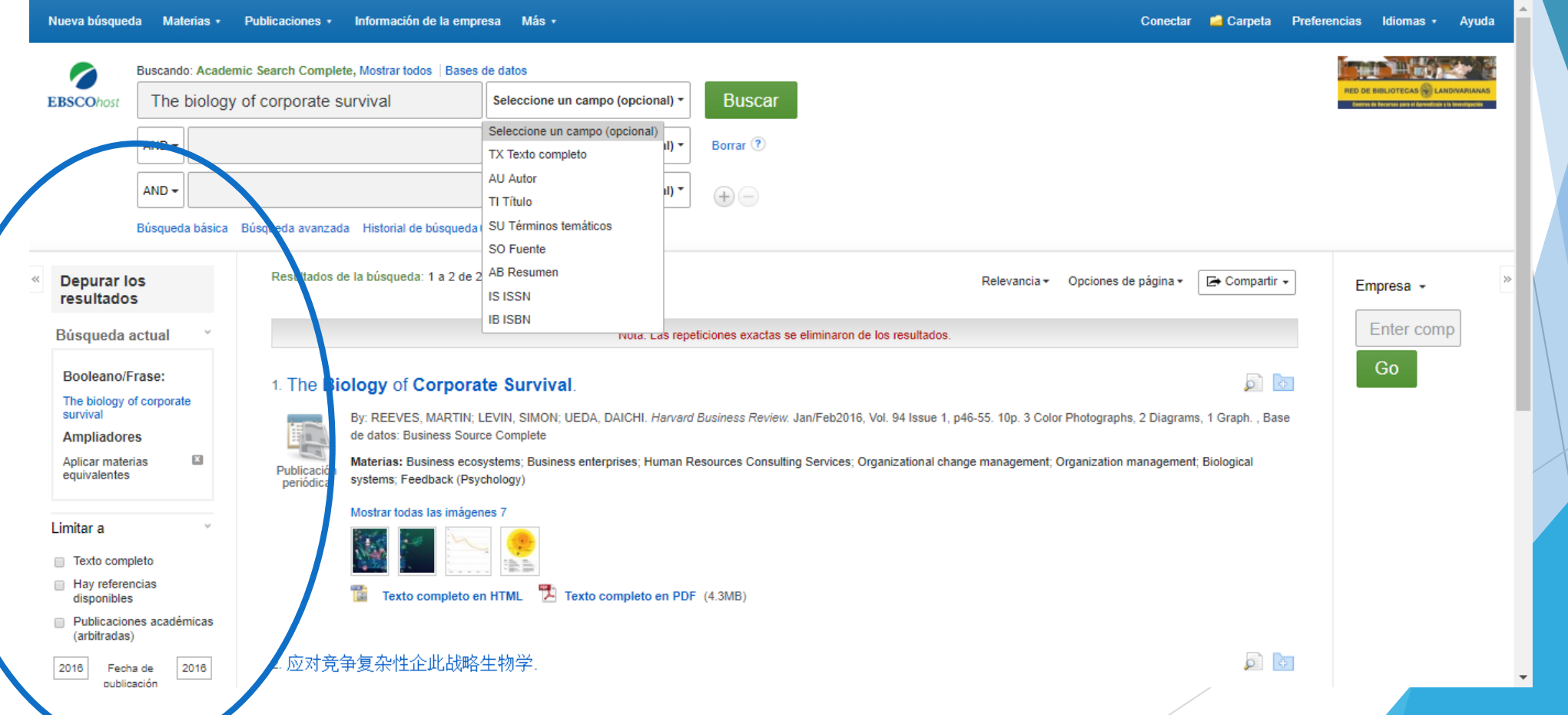

### Damos clic en el título de nuestro interés

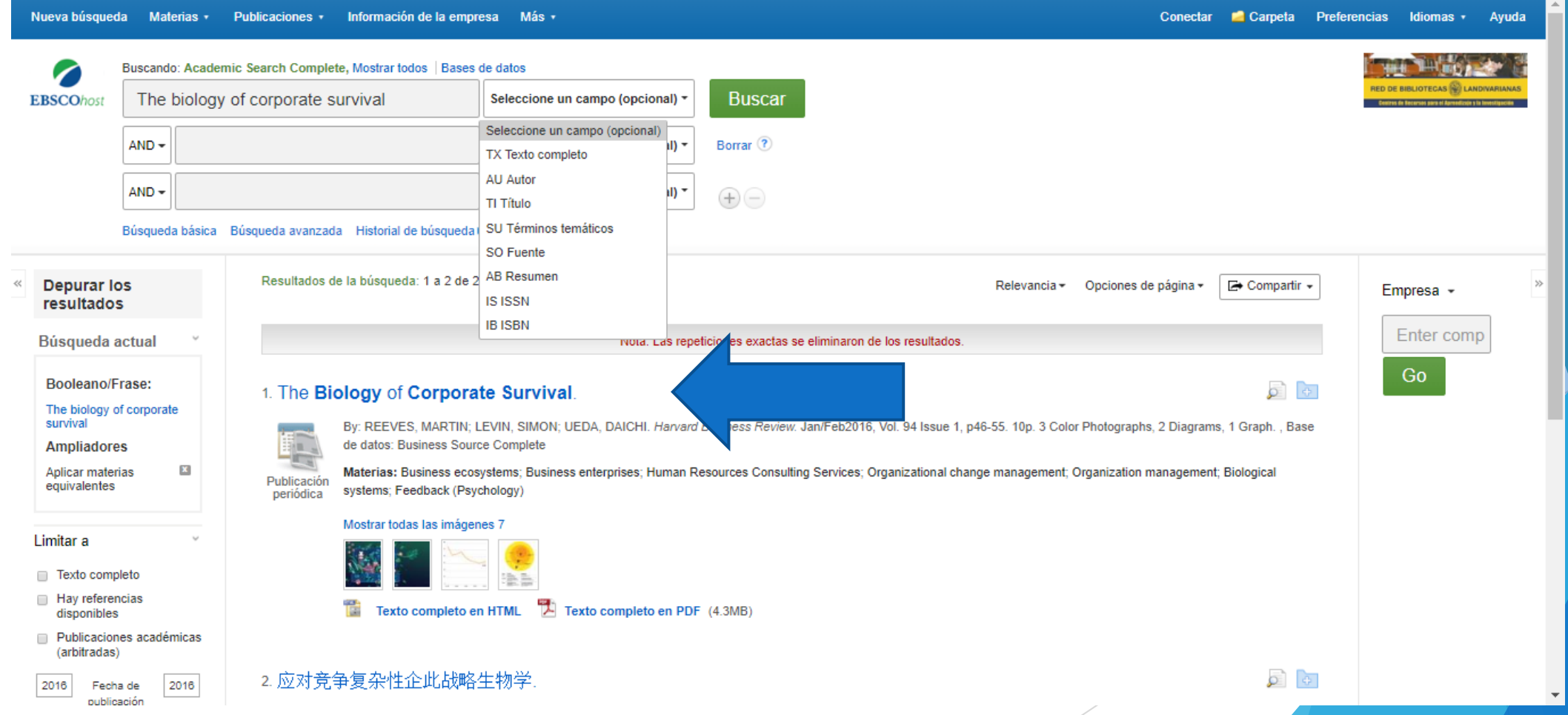

### Damos clic en Texto Completo en PDF

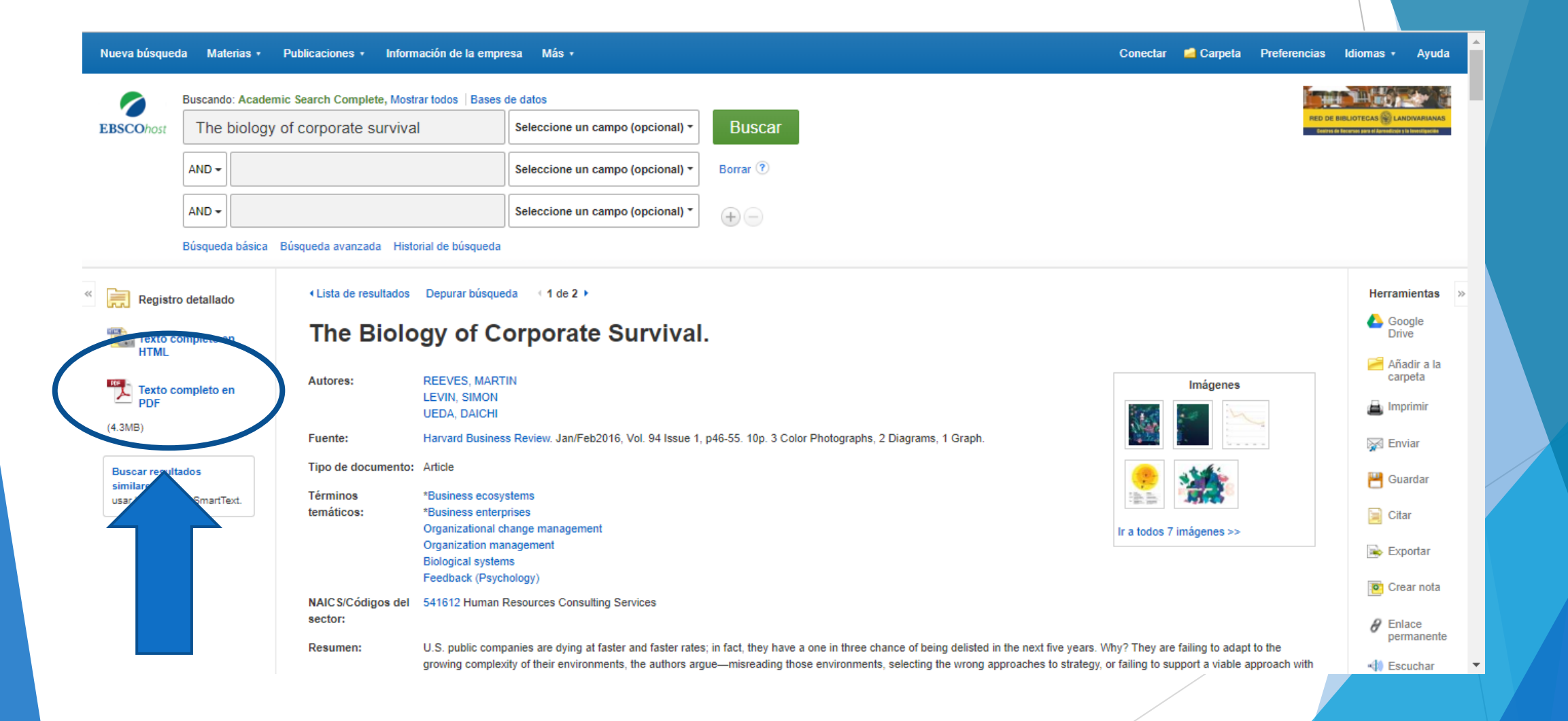

#### Nos muestra el texto

#### « Lista de resultados Depurar búsqueda Descargar PDF

Conectar Carpeta Ayuda

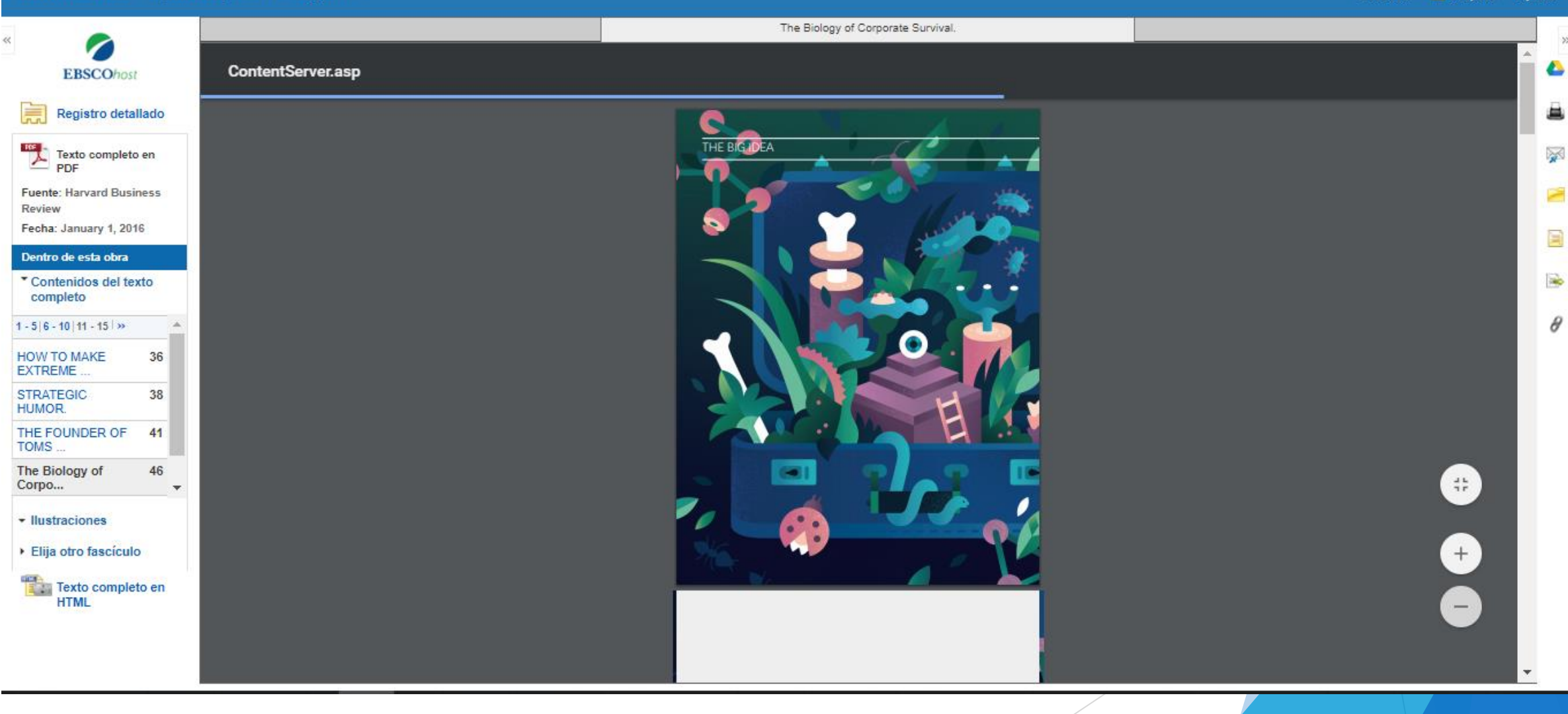